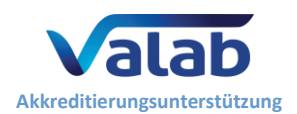

# <span id="page-0-0"></span>**1 Zweck**

Dieses Handbuch ist für medizinische Laboratorien bestimmt, die das Valab® -Expertensystem für die computergestützte biologische Validierung nutzen. Es dient als Leitfaden zum Einrichten von Verfahren für die Qualifizierung des Valab®-Systems durch das medizinische Labor. Dieser Leitfaden bietet eine Herangehensweise und verschiedene Beispiele, die es dem medizinischen Labor ermöglichen, die Anwendung der Valab®-Software zu qualifizieren und eine Steuerung in Bezug auf Kontrollen, Wartung und Rückverfolgbarkeit von Änderungen sicherzustellen.

Auf der Basis von einer Risikoanalyse und seinen Kenntnissen des Produkts kann das medizinische Labor beschließen, eine andere Herangehensweise und andere Verfahren für alle oder einige der in diesem Leitfaden angeführten Beispiele umzusetzen.

Dieses Handbuch dient als Ergänzung zum Dokument "Valab® - Manufacturer's Information for Medical [Laboratory Accreditation](https://www.valab.com/de/node/449?tab=p1)"(**[RD3](#page-1-0)**, Valab® Herstellerinformationen für die Akkreditierung medizinischer Laboratorien, auf Englisch und Französisch verfügbar) in dem das VALAB-Unternehmen dem medizinischen Labor Herstellerinformationen über die Anwendung des Valab® in einem akkreditierten medizinischen Labor zur Verfügung stellt.

Weitere Einzelheiten über die Anwendung des Valab®-Systems und die Beschreibung seiner Schnittstelle zum LIS finden Sie im mit dem Valab®-System mitgelieferten Valab® Benutzerhandbuch (**[RD4](#page-1-1)**) und Valab® Developer Manual (Valab® Entwicklerhandbuch; **[RD5](#page-1-2)**). Diese Handbücher sind im "DOC"-Verzeichnis des Valab® zu finden.

Die als Beweis für die Durchführung zu führenden Unterlagen und die Ergebnisse der Tests und Kontrollen, die in den verschiedenen Kapitel dieses Handbuchs beschrieben werden, können auf jedem geeigneten Medium gespeichert werden (digital oder in Papierform). Die Aufbewahrungsfrist muss mit den Angaben in der QMS-Dokumentation des medizinischen Labors übereinstimmen, wobei der empfohlene Mindestzeitraum 24 Monate beträgt.

# **- Inhaltsverzeichnis -**

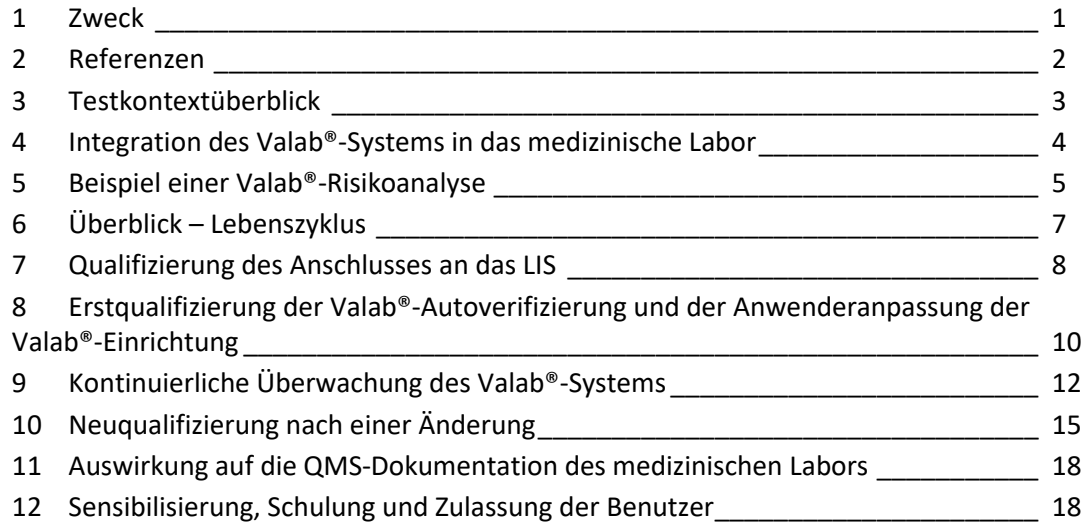

# **Das VALAB Unternehmen ist ISO-9001-zertifiziert durch:**

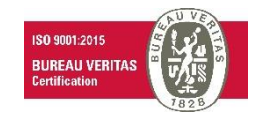

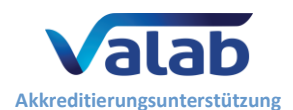

# <span id="page-1-3"></span>**2 Referenzen**

# **2.1 Revisionsverlauf des Dokuments**

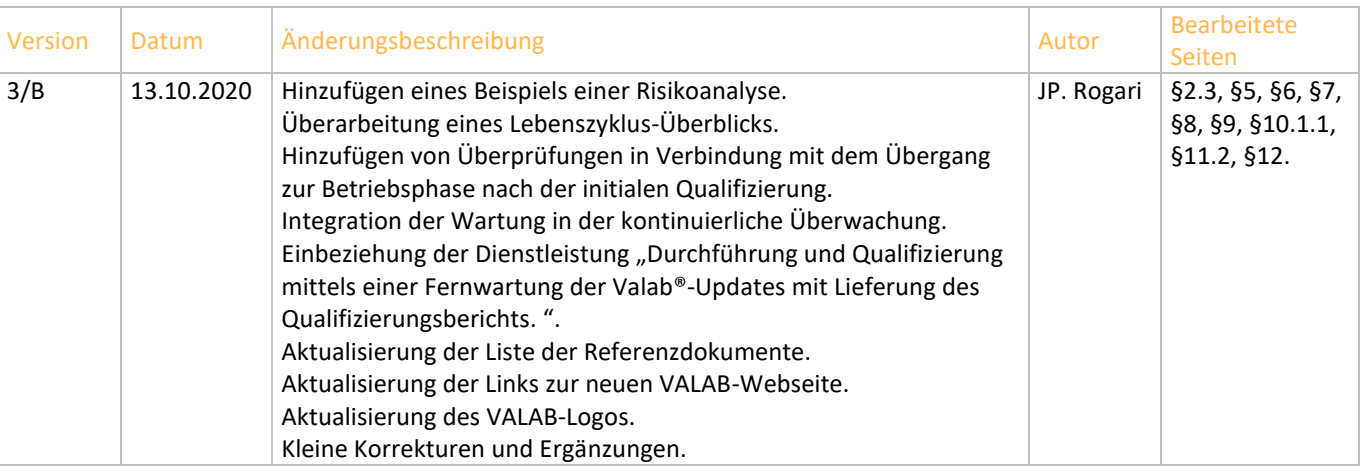

### **2.2 Internetseite www.valab.com**

Klicken Sie für den Zugriff auf die aktuelle Version dieses Dokuments auf der Download-Seite der Valab® Website (www.valab.com) [hier.](https://www.valab.com/de/node/449?tab=p1)

### **2.3 Referenzdokumente**

<span id="page-1-4"></span><span id="page-1-2"></span><span id="page-1-1"></span><span id="page-1-0"></span>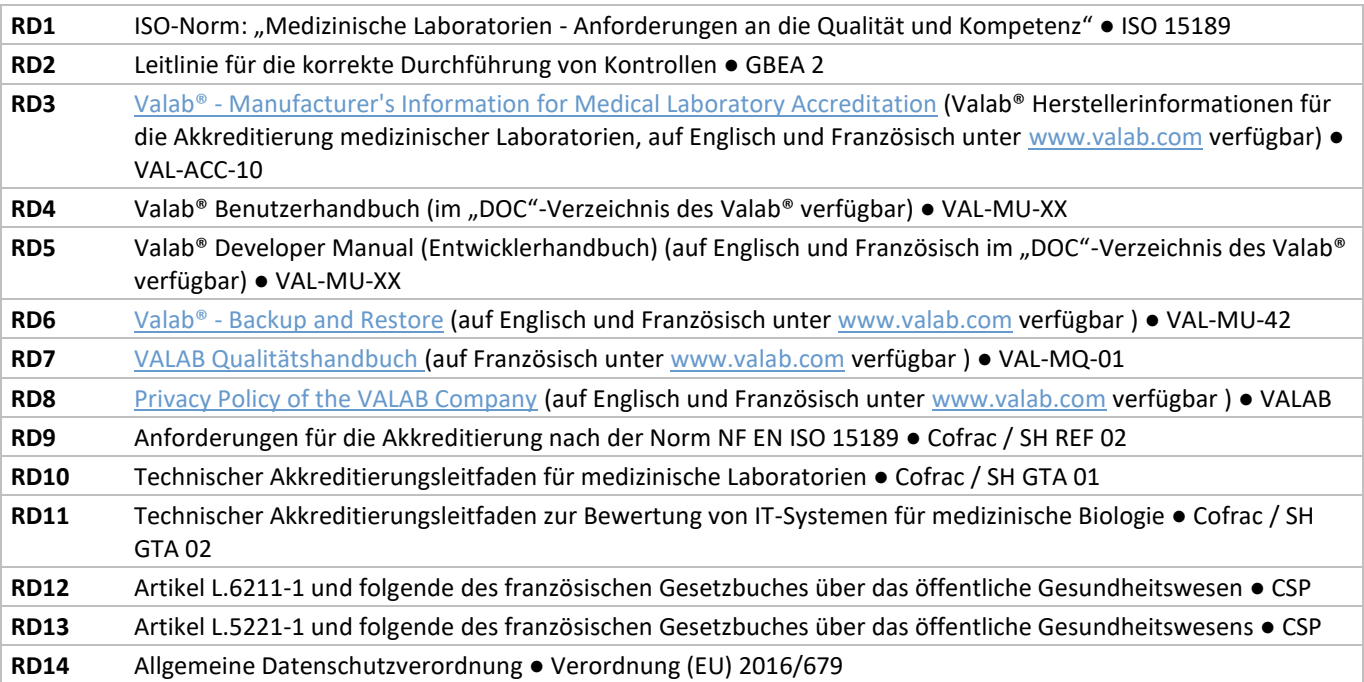

### **2.4 Akronyme**

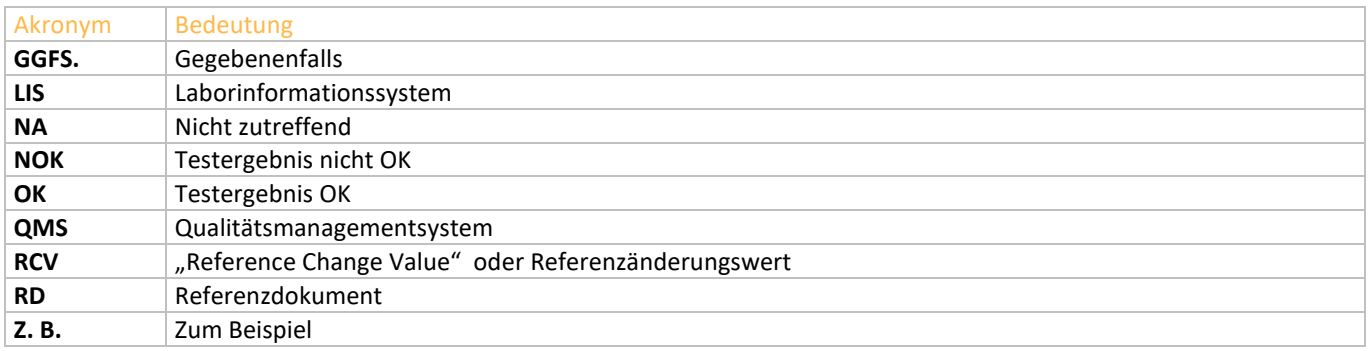

**Qualifizierung des Valab® durch das Labor**

**Qualitätslenkung, Qualifizierung und Kontrollen**

# <span id="page-2-0"></span>**3 Testkontextüberblick**

**Akkreditierungsunterstützung**

Das nachfolgende Schema gibt einen Überblick über die wesentlichen Bereiche in Bezug auf die Nutzung des Valab®-Systems in Ihrem Labor, die durch die in den folgenden Kapiteln dieses Leitfadens angebotenen Verfahrensbeispielen qualifiziert werden.

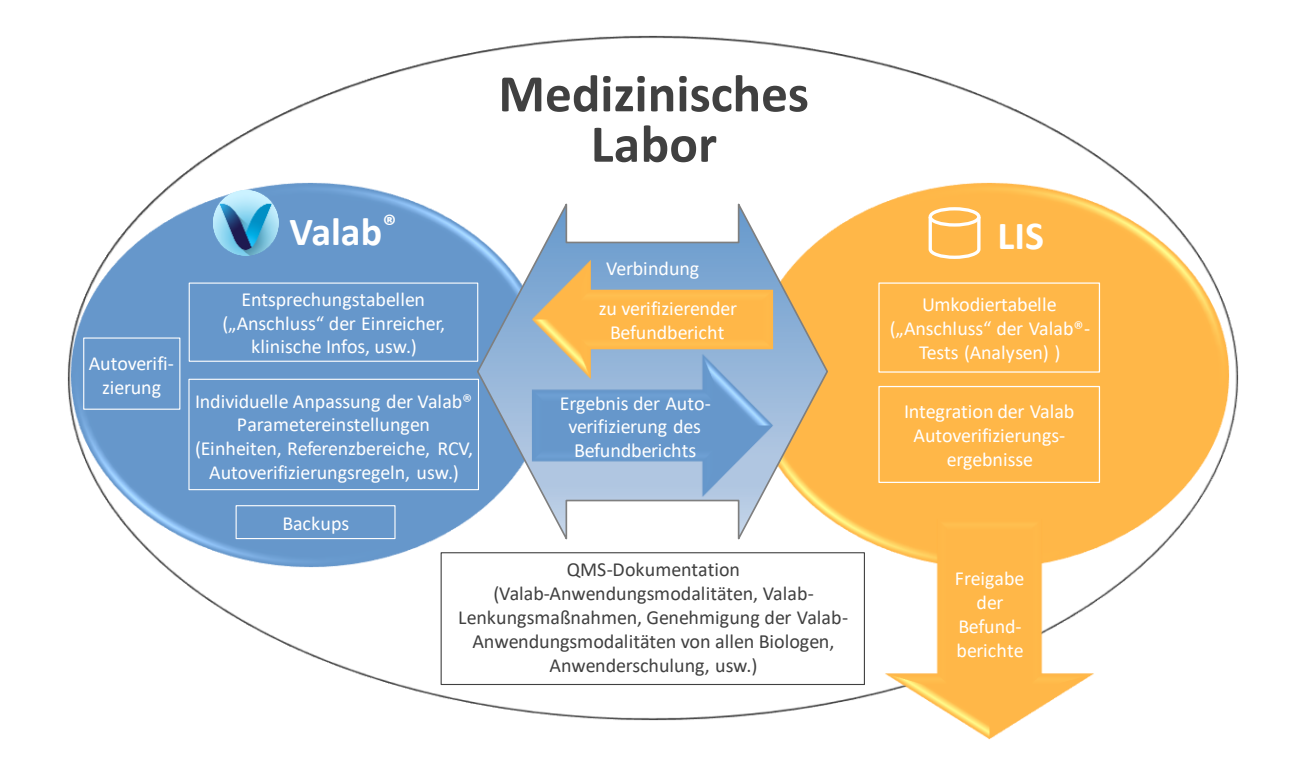

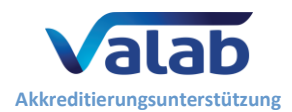

# <span id="page-3-0"></span>**4 Integration des Valab®-Systems in das medizinische Labor**

In der folgenden Übersicht wird die funktionelle Integration des Valab® in den Laborprozess für die Validierung der Patiententestergebnisse dargestellt.

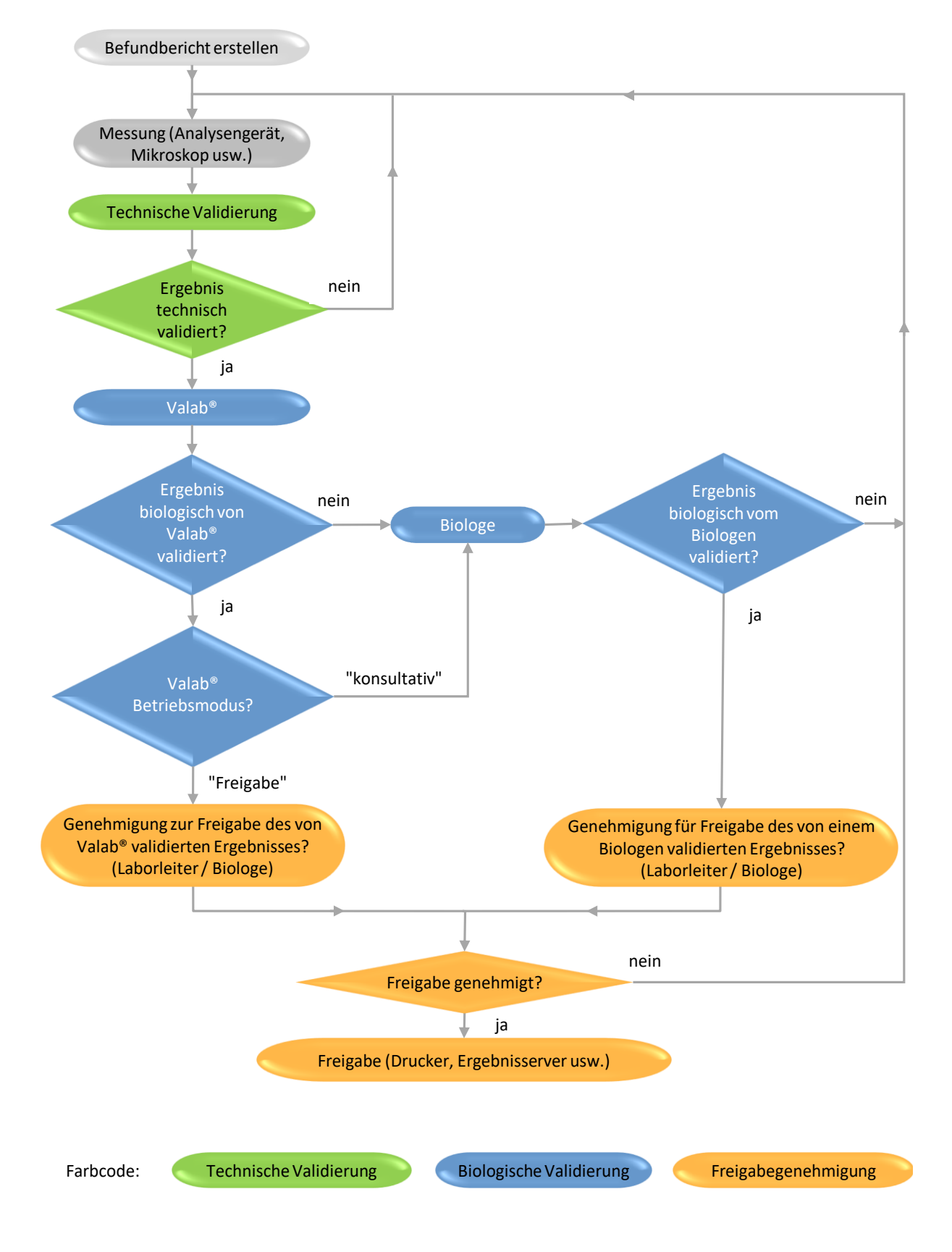

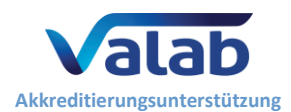

# <span id="page-4-0"></span>**5 Beispiel einer Valab®-Risikoanalyse**

Das für das Valab® kritischste identifizierbare Risiko wäre die automatische biologische Verifizierung, oder sogar die automatische Freigabe eines "falschen" Ergebnisses oder eines Ergebnisses, bei dem der Labormediziner es vorgezogen hätte, dieses manuell freizugeben.

Wir werden diesen unerwünschten Effekt als "falsches negatives Ergebnis" bezeichnen.

Die 5-M-Methode in Form eines Ursachendiagramms (Ihsikawa) ermöglicht in einem 1. Schritt, die wichtigsten Gründe zu identifizieren, die den unerwünschten Effekt "negatives, falsches" Ergebnis zur Folge haben können.

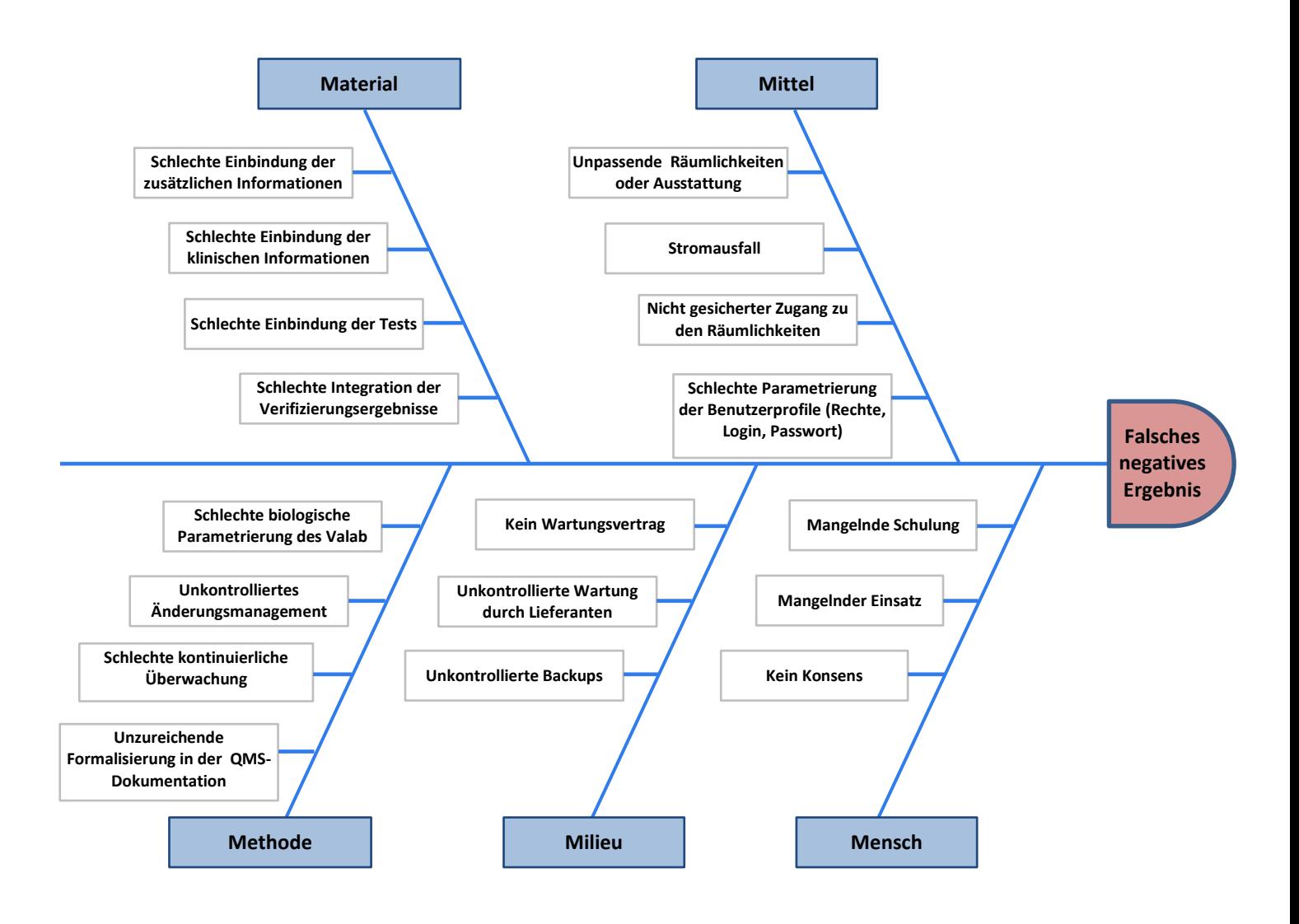

In einem zweiten Schritt ermöglicht die HACCP-Methode (Hazard Analysis And Critical Control Points), die verschiedenen vorher identifizierten Gründe entsprechend ihrer Kritikalität (Schweregrad, Häufigkeit und Erkennbarkeit) hinsichtlich der implementierten Qualitätslenkung zu klassifizieren.

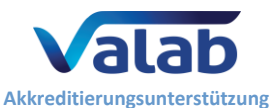

# **Qualifizierung des Valab® durch das Labor**

**Qualitätslenkung, Qualifizierung und Kontrollen**

#### S = Schwere / H = Häufigkeit: 1 = niedrig, 2 = mittel, 3 = hoch, 4 = sehr hoch / E = Erkennbarkeit: 1 = sehr hoch, 2 = hoch, 3 = mittel, 4 = niedrig

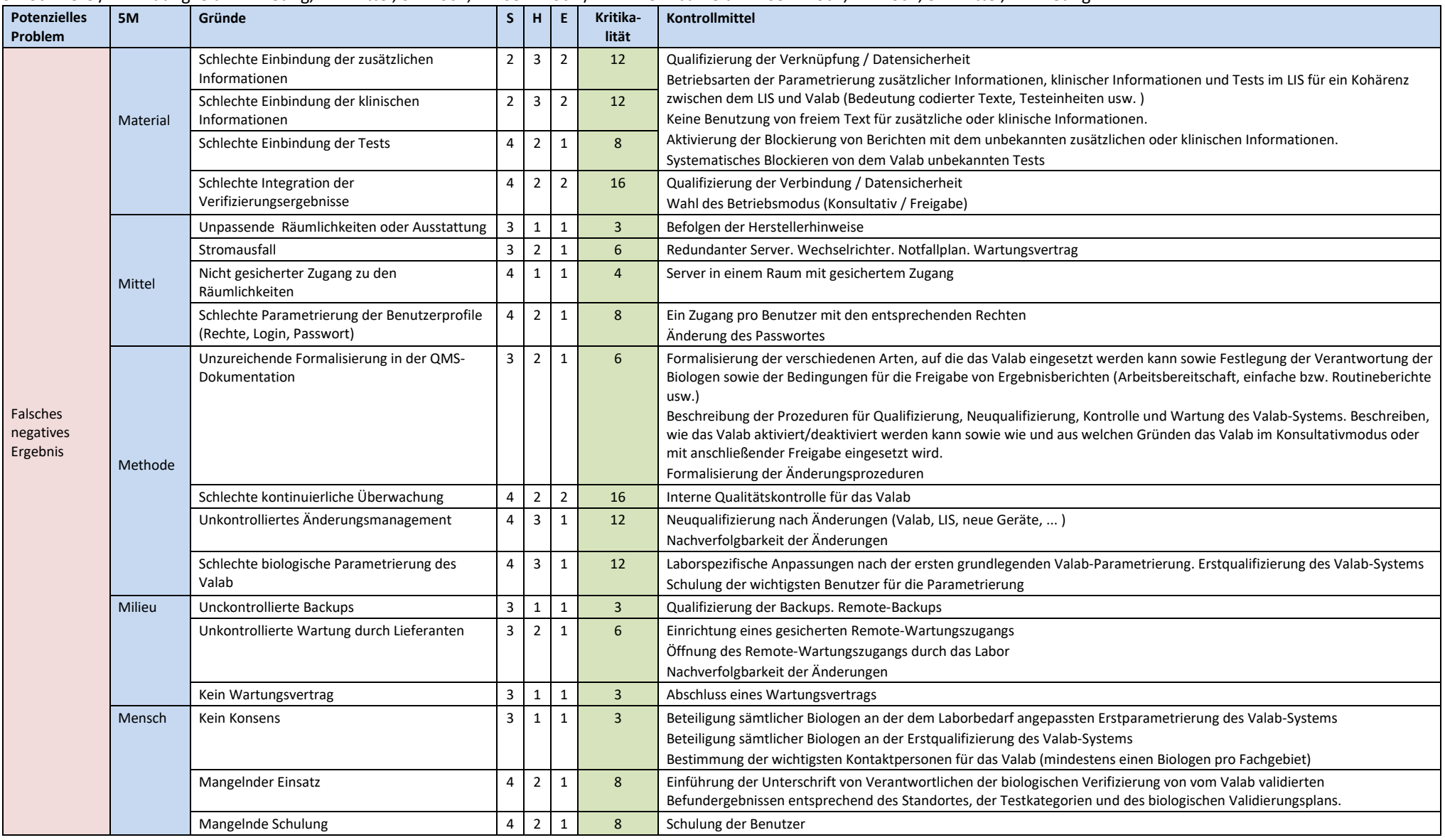

Farbcode: kontrolliertes Risiko [1; 16]<br>
zu überwachendes Risiko [16; 32] zu überwachendes Risiko

Hohes Risiko  $> 32$ 

**Qualitätslenkung, Qualifizierung und Kontrollen**

# <span id="page-6-0"></span>**6 Überblick – Lebenszyklus**

**Akkreditierungsunterstützung**

Das nachfolgende Schema gibt einen Überblick über dieses Leitfadens und verweist die Kapitel, die auf die verschiedenen Situationen des Lebenszyklus des Valab® im medizinischen Labor anwendbar sind.

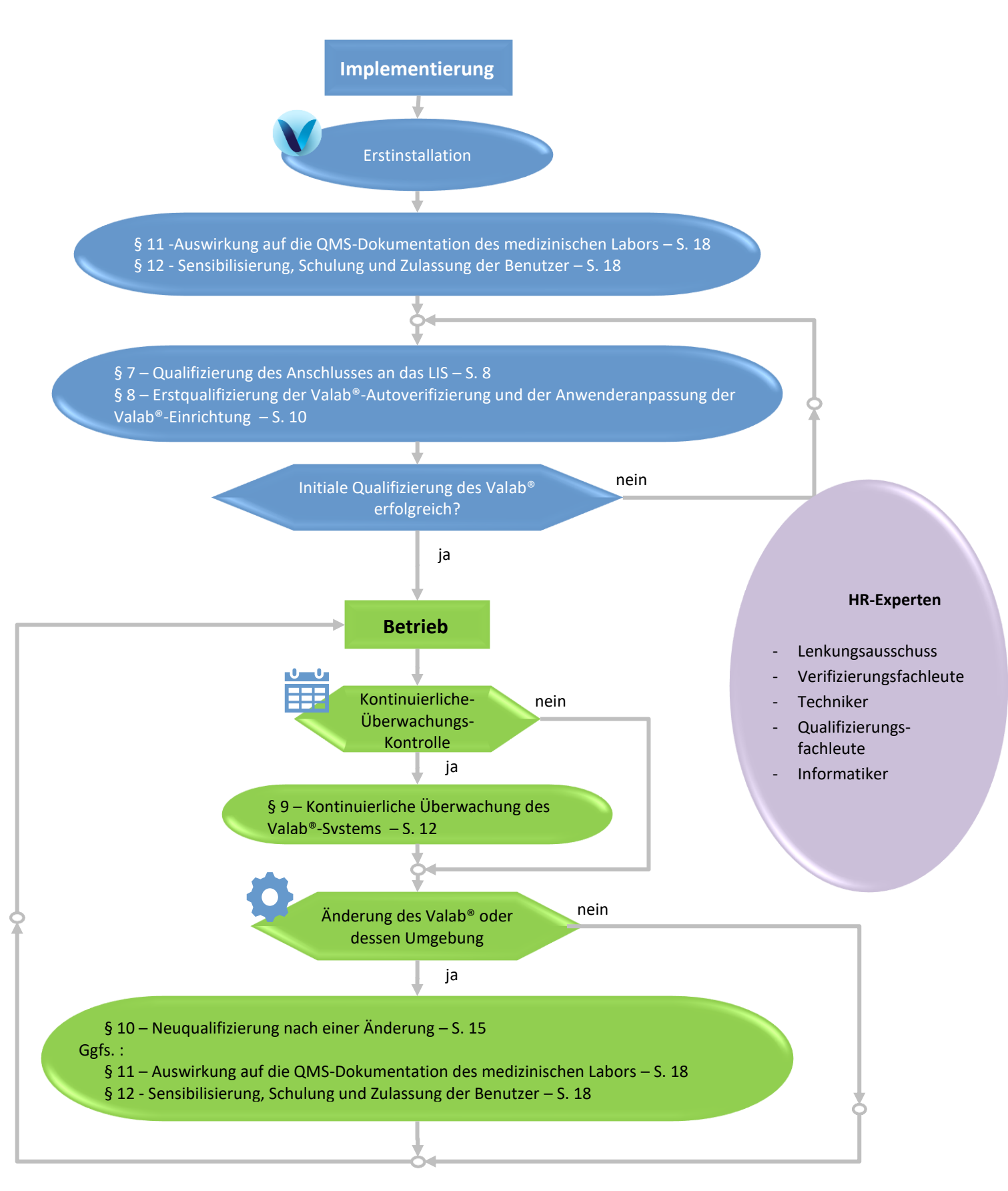

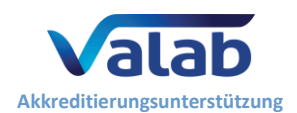

# <span id="page-7-0"></span>**7 Qualifizierung des Anschlusses an das LIS**

Durchzuführen nach der ersten Installation des Valab® und nach bestimmten Änderungen (siehe § "[10](#page-14-0) -[Neuqualifizierung nach einer Änderung](#page-14-0)").

Die von diesem Verfahren qualifizierten Punkte sind:

- die Gültigkeit der Umcodierungstabelle des LIS, die verwendet wird, um die medizinischen Tests vom LIS mit dem Valab® zu "verbinden";
- die Übereinstimmung der medizinischen-Test-Einheiten zwischen dem LIS und Valab®;
- die Gültigkeit der Integration der Autoverifizierungsergebnisse des Valab® durch das LIS (Valab®-Flags);
- die Verarbeitung eines modifizierten Befundberichts eines mithilfe des Valab® validierten Befundes und eines vom Valab® blockierten Befundes.

### **7.1 Testverfahren**

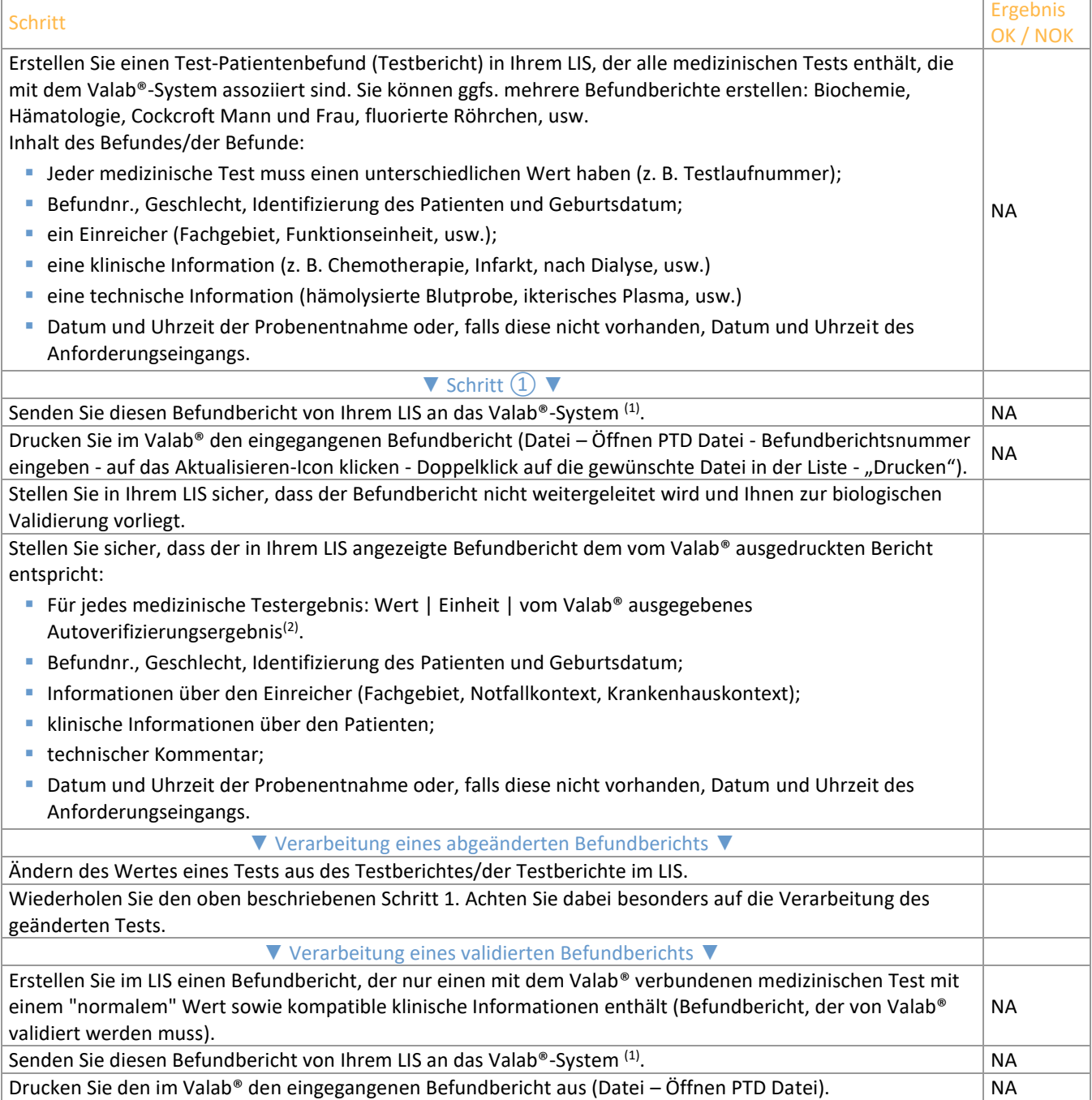

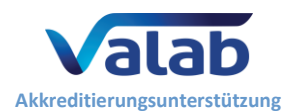

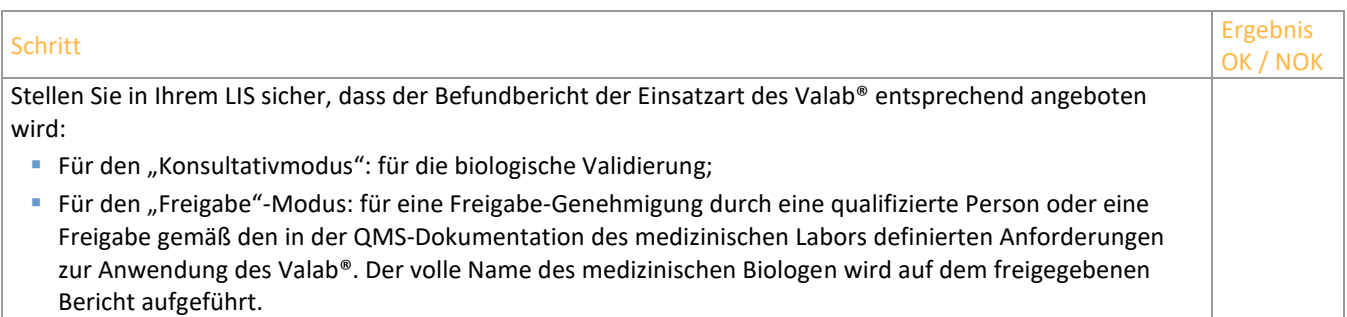

*(1) Im Allgemeinen wird der Befundbericht an das Valab® übermittelt, sobald die Tests technisch validiert worden sind. (2) Wenn Sie verknüpfte, weitergeleitete Tests oder Blindtests verwenden, werden diese nicht direkt in der Simulationsanzeige vom Valab® angezeigt. Sie können diese jedoch via der Schaltfläche "Verlauf" dieses Fensters überprüfen.*

### **7.2 Aufbewahrung**

Legen Sie ein Archiv (elektronische Datei oder Papierversion) mit Ausdrucken der vom Valab® und ggfs. die vom LIS erstellten Befundberichte an. Notieren Sie darauf das Ergebnis des Testverfahrens sowie mögliche weitere Kommentare, das Datum, an dem das Testverfahren durchgeführt wurde, sowie den vollen Namen der qualifizierten Person, die den Test durchgeführt hat.

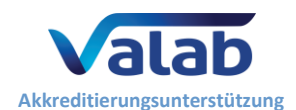

# <span id="page-9-0"></span>**8 Erstqualifizierung der Valab®-Autoverifizierung und der Anwenderanpassung der Valab®-Einrichtung**

Dieses Verfahren muss nach der Erstinstallation des Valab®-Systems durchgeführt werden und, in einer vereinfachten Variante (1), nach bestimmten Änderungen.

Die von diesem Verfahren qualifizierten Punkte sind:

- die Validität der vom Valab®-System erstellten Autoverifizierungsergebnisse;
- die Validität der Anwenderanpassung der vom medizinischen Labor durchgeführten Valab®-Parametrierung;
- die korrekte vom LIS durchgeführte Verarbeitung der vom Valab®-System erstellten Autoverifizierungsergebnisse;
- die Anwendungsabnahme des Valab®-Systems von allen Biologen des medizinischen Labors sowie der Übergang in die Betriebsphase.

Das Prinzip dieses Tests basiert im Wesentlichen darauf auf der Nutzung des Valab®-Systems im Konsultativmodus für eine Doppelvalidierung der Befundberichte (vom Valab® und vom Biologen / Pathologen). Während dieser Phase kontrollieren die Biologen die Relevanz der vom Valab® durchgeführten Autoverifizierung und sie abschließen die Anwenderanpassung der Parametereinstellungen des Valab®-Systems, um einen Betrieb des Valab® sicherzustellen, der an die Population, die Besonderheiten und die Anforderungen des medizinischen Labors angepasst ist. Begleitet werden sie vom VALAB-Kundenservice "Biologische Expertise".

Nach Abschluss der Anwenderanpassung der Parametereinstellungen wird das Valab®-System vom medizinischen Labor für einen bestimmten Zeitraum oder eine signifikante Anzahl von Befundberichten, der/die für die Abnahme des Betriebs des Valab®-Systems erforderlich ist, im Konsultativmodus betrieben (Beispiel für einen Zeitraum: 15 Tage; Beispiel für eine Anzahl von Befundberichten: > 5000 Befunde für ein Labor, das 1000 Befunde/Tag bearbeitet).

### **8.1 Testverfahren**

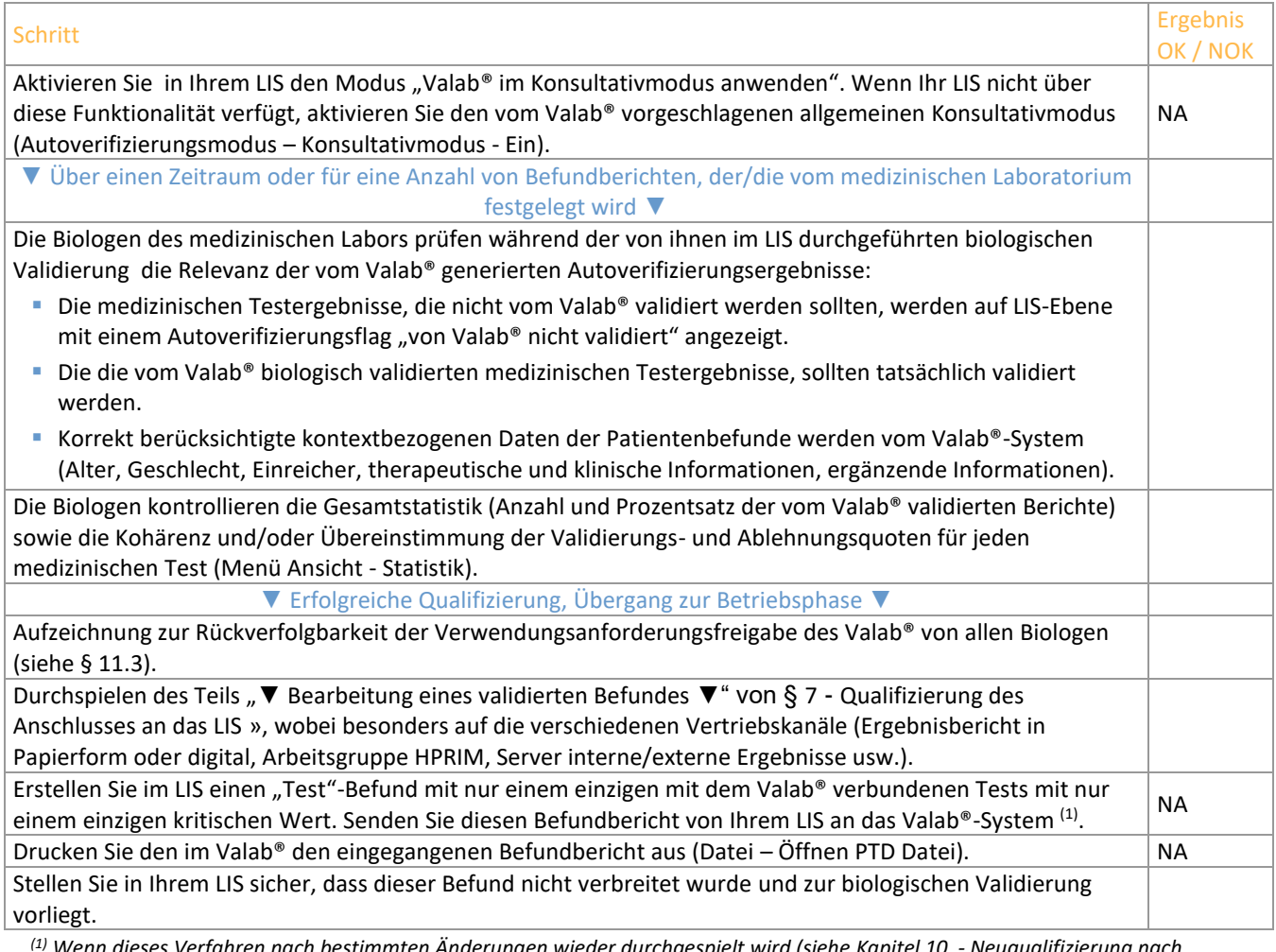

*(1) Wenn dieses Verfahren nach bestimmten Änderungen wieder durchgespielt wird (siehe Kapitel 10 - Neuqualifizierung nach Änderungen), existiert die Phase des Abschlusses der Anwenderanpassung der Parametereinstellungen nicht. Das Verfahren beschränkt sich also auf die Durchführung der Schritte der obenstehenden Tabelle auf eine eingeschränkte Anzahl von Befundberichten oder über einen kurzen Zeitraum (z. B. 1 Tag).*

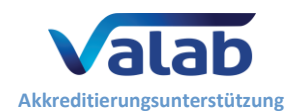

# **8.2 Aufbewahrung**

Am Ende dieses Zeitraums führt das medizinische Labor eine von einer qualifizierten Person genehmigte Aufzeichnung (elektronische Datei, Hardcopy), die bestätigt, dass die mithilfe des Valab® durchgeführte biologische Validierung über einen Zeitraum von "X" Wochen im Konsultativmodus von den Biologen des medizinischen Labors qualifiziert wurde, und der Überprüfung der Verarbeitung von "N" Patientenbefunden entspricht.

Diese Archivierung muss vor allem einen Ausdruck der Parametereinstellungen des Valab®-Systems enthalten, der dem Ende des Qualifizierungszeitraums entspricht (Ansicht - Tests, Ausdruck/Export-Icon), sowie den Teil der Valab®- Logdatei, in der die während des Qualifizierungszeitraums gemachten Änderungen enthalten sind (Ansicht - Log, den zutreffenden Zeitraum definieren und Auf das Ausdruck/Export-Icon klicken); außerdem muss Folgendes enthalten sein: die Valab®-Aktivitätsstatistik für den Abnahmezeitraum (Ansicht - Statistik, den zutreffenden Zeitraum definieren, auf das Ausdruck/Export-Icon klicken), den Ausdruck der mit dem Valab® generierten Testergebnisse, die Ergebnisse des Testverfahrens und relevante nützliche Kommentare, das Datum, an dem das Testverfahren durchgeführt wurde, und der volle Name der qualifizierten Person, die den Test durchgeführt/beaufsichtigt hat.

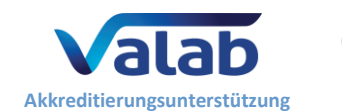

# <span id="page-11-0"></span>**9 Kontinuierliche Überwachung des Valab®-Systems**

# **9.1 Testverfahren**

Stellen Sie sicher, dass es während des Betriebs zu keinen Abweichungen kommt. Dieses Verfahren stützt sich auf 5, in den folgenden Absätzen beschriebene, sich ergänzende Beurteilungskriterien (Abweichungsüberwachung, Wiederholgenauigkeitsprüfung, Relevanzkontrolle, Prüfung des Anschluss an das LIS, Wartungskontrolle):

### **9.1.1 Stabilität der Statistiken**

Abweichungsüberwachung. In einem vom medizinischen Labor festzulegenden Rhythmus (z. B. monatlich oder halbjährlich) durchzuführen.

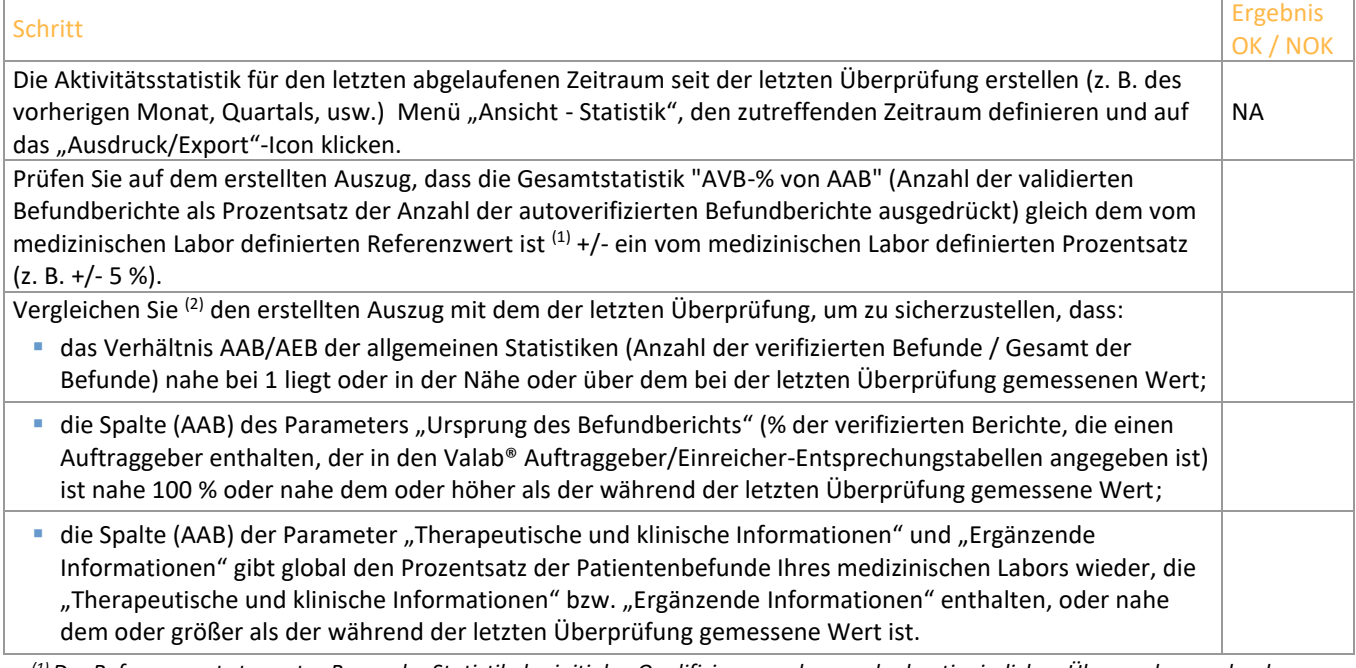

*(1) Der Referenzwert stammt z. B. aus der Statistik der initialen Qualifizierung oder aus der kontinuierlichen Überwachung oder der Neuqualifizierungshandlungen.*

*(2) Dieser Vergleich kann mithilfe der angebotenen Funktion "im Excel-Format exportieren" erleichtert werden.*

#### **9.1.2 Anwendung eines Datenpools von "Test"-Berichten**

Ein spezifisch aus "Test"-Berichten oder anonymisierten Patientenbefunden erstellter Datenpool, der eine Kontrolle der Wiederholgenauigkeit der vom Valab® gelieferten Verifizierungsergebnisse ermöglicht. Diese Kontrolle ist in einem vom medizinischen Labor zu definierenden Rhythmus durchzuführen (z. B. alle 6 Monate), aber auch nach bestimmten Änderungen (siehe Kapitel [10](#page-14-0) - [Neuqualifizierung nach einer Änderung\)](#page-14-0).

Dieser Datenpool muss vom medizinischen Labor ein für alle Mal mithilfe des Valab®-Simulationsmodus (Ansicht - Simulation) festgelegt. Dieser Datenpool wird für jede Überprüfung wiederverwendet, um eine Vergleichsbasis aufzubauen. Der Datenpool kann jedoch entsprechend den zwischen zwei Überprüfungen durchgeführten Änderungen angepasst/weiterentwickelt werden (siehe Kapitel [10](#page-14-0) - [Neuqualifizierung nach einer Änderung\)](#page-14-0). Die Berichte des Datenpools können zum Beispiel kritische Tests enthalten (z. B.: K+, Troponin, Hämoglobin, Thrombozyten usw.) oder vom medizinischen Labor häufig benutzte Tests.

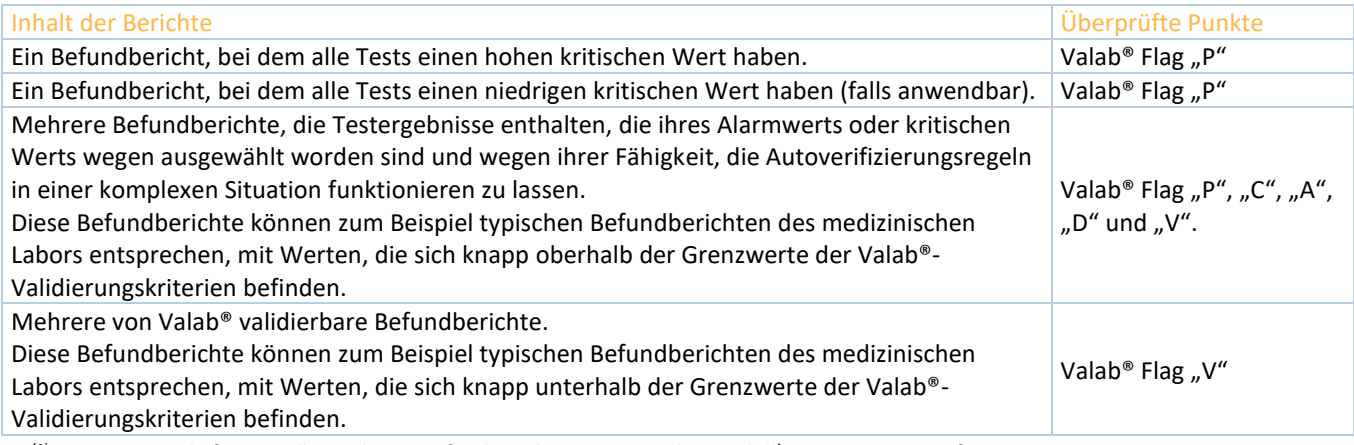

*(1) Einige Beispiele für grundlegende CQ-Befunde stehen im Verzeichnis Valab\POOL\_CQ zur Verfügung.*

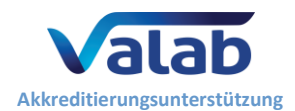

*(2) Wir raten Ihnen von der Verwendung von Tests wie Auto-Expert-Tests oder Doppeltests in diesen Befunden ab, da sie bei der erneuten Öffnung vom Valab® aus dem Befund gelöscht werden, wenn Tests dieser Art seit der Erstellung dieses Befundes erstellt oder gelöscht wurden.*

# Schritt Ergebnis and The Contract of the Contract of the Contract of the Contract of the Contract of the Contract of the Contract of the Contract of the Contract of the Contract of the Contract of the Contract of the Contr

Für jeden "Test"-Befundbericht des Datenpools:

- den Befundbericht im Valab-Simulationsmodus autoverifizieren (Datei Öffnen PTD Datei)
- Stellen Sie sicher, dass das Autoverifizierungs-Flag für jeden Test im Testbericht den Erwartungen entspricht.

#### **9.1.3 Stichprobenprüfung der Patientenbefunde**

Stichprobenprüfung der Patientenbefunde, die nach der Validierung durch das Valab®-System von den Biologen zu prüfen sind (Relevanzprüfung). Diese Kontrolle ist mit einer Häufigkeit und auf eine Anzahl von Befundberichten, die vom medizinischen Labor definiert sind, durchzuführen (z. B. 30 Patientenbefunde pro Monat oder die [Quadratwurzel (Anzahl der jährlich verarbeiteten Berichte)] / 12" Berichte pro Monat).

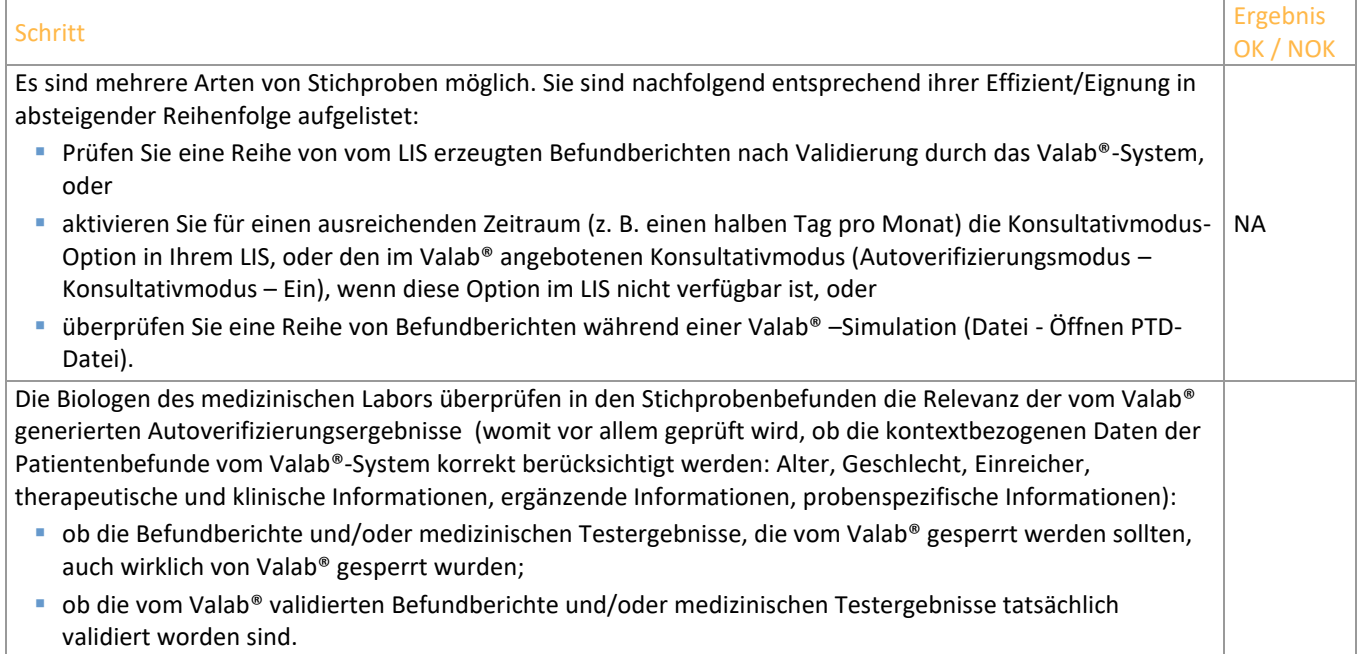

#### **9.1.4 Anschluss an das LIS**

Kontrolle des Anschlusses an das LIS. Diese Kontrolle ist in einem vom medizinischen Labor definierten Rhythmus durchzuführen (z. B. alle 18 Monate).

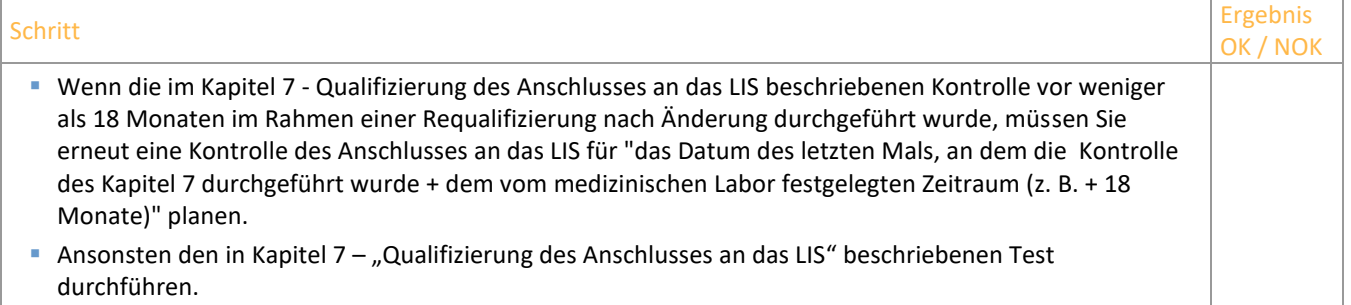

#### **9.1.5 Wartung des Systems**

Wartungsmaßnahmen des Valab®, die in regelmäßigen, vom medizinischen Labor festzulegenden Abständen durchzuführen sind.

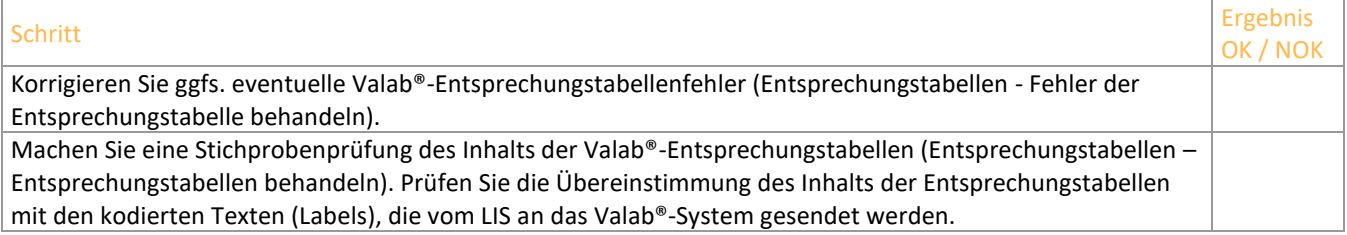

OK / NOK

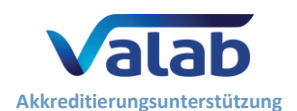

Schritt Ergebnis and The Contract of the Contract of the Contract of the Contract of the Contract of the Contract of the Contract of the Contract of the Contract of the Contract of the Contract of the Contract of the Contr OK / NOK Kontrollieren Sie und korrigieren Sie ggfs. eventuelle Fehler der Verbindung zwischen Valab® und dem LIS (klicken Sie auf die Schaltfläche Ms-Cx im unteren Bedienfeld des Valab®-Hauptfensters. Prüfen Sie das Valab®-System auf Systemfehler und korrigieren Sie diese ggfs. (klicken Sie auf die Schaltfläche Sys im unteren Bedienfeld des Valab®-Hauptfensters). Extrahieren Sie den Teil des Valab®-Betriebsbuchs, der die seit der letzten Wartung durchgeführten Änderungen enthält (Ansicht - Log, den zutreffenden Zeitraum definieren und auf das Ausdruck/Export-Icon klicken). NA Prüfen und genehmigen Sie mithilfe des Auszugs der Logdatei die am Valab®-System seit der letzten Überprüfung durchgeführten Änderungen. Stellen Sie bei der für Sie zuständigen Datenschutzbehörde sicher, dass die Backup-Lösung der Valab®- Konfigurationsdaten funktionsfähig ist (siehe das Dokument , Valab® - Backup and Restore **[RD6](#page-1-4)** « [Backup and](https://www.valab.com/de/node/449?tab=p1)  [Restore](https://www.valab.com/de/node/449?tab=p1) Valab® »).

### **9.2 Aufbewahrung**

Archivieren Sie eine Aufzeichnung (elektronische Datei, Papierversion), die den durchgeführten Kontrollen entspricht:

- den Auszug der vom Valab® ausgegebenen Statistik, und/oder
- die Liste der Pseudobefunde des Testpools, und/oder
- den Zeitraum im Konsultativbetrieb und die entsprechende Anzahl von Befundberichten und/oder die Liste der Stichprobenberichte, und/oder
- die Aufzeichnung der in Kapite[l 7](#page-7-0) "[Qualifizierung des Anschlusses an das LIS](#page-7-0)" beschriebenen Kontrolle und/oder
- den Auszug der Logdatei mit den eventuellen Parameteränderungen.

Geben Sie darin Folgendes an: die Ergebnisse des Testverfahrens und eventuelle weitere nützliche Kommentare, das Datum, an dem das Testverfahren durchgeführt wurde, den vollen Namen der qualifizierten Person, die den Test durchgeführt/beaufsichtigt hat.

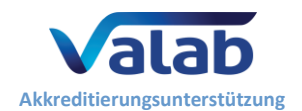

# <span id="page-14-0"></span>**10 Neuqualifizierung nach einer Änderung**

Neuqualifizierungsverfahren nach einer Änderung des Valab®-Systems oder dessen Umgebung. Die folgende Änderungsliste ist nicht abschließend und die angewendeten Verfahren müssen vom medizinischen Labor der Änderung und ihrer möglichen Wirkung gemäß angepasst und bewertet werden.

### **10.1 Testverfahren**

Die folgenden Absätze beschreiben welches der Änderung entsprechendes Testverfahren durchzuführen ist.

#### **10.1.1 Wechsel zu einer neuen Version des Valab®-Systems**

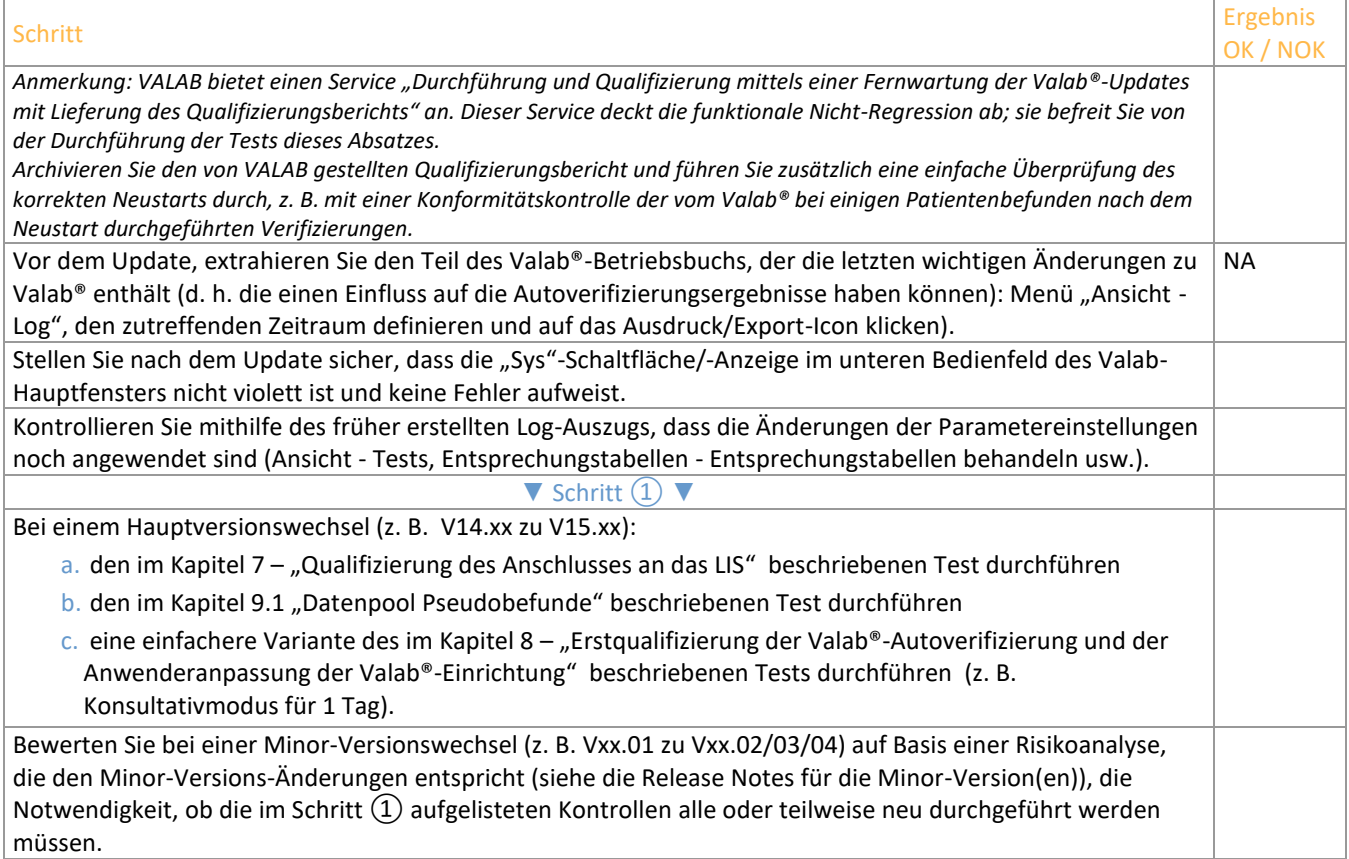

#### **10.1.2 Backup-Wiederherstellung nach einem Vorfall**

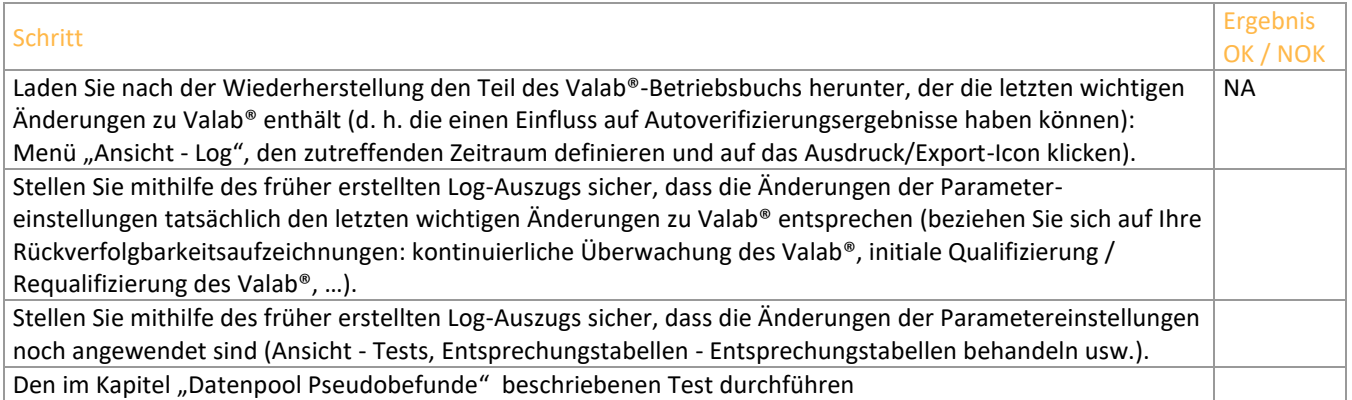

#### **10.1.3 Wechsel zu einer neuen Version des LIS oder LIS-Wechsel**

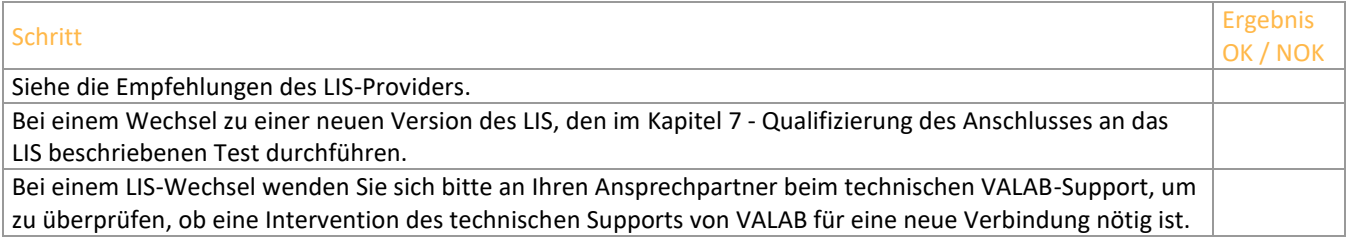

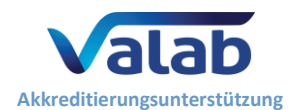

### **10.1.4 Austausch eines Analysegeräts oder Anschluss eines neuen Analysegeräts, der sich auf die Valab®- Einstellungen auswirken kann**

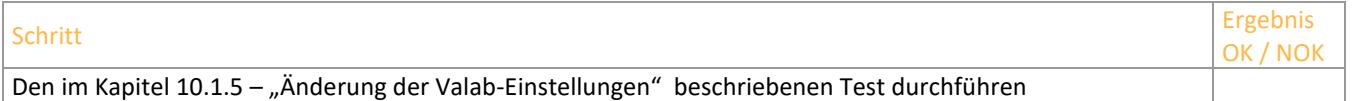

### **10.1.5 Änderung der Valab-Einstellungen**

<span id="page-15-0"></span>Testverfahren für die Neuqualifizierung des Valab®-Systems nach einer Änderung (1) der Valab®-Parametereinstellungen für einen einzigen medizinischen Test oder für eine Gruppe von medizinischen Tests (z. B. Einheiten, Grenzwerte, RCV, Autoverifizierungsregeln, Sensitivitätseinstellungen, neues Analysegerät, usw.), oder nach der Einbindung eines neuen medizinischen Tests in das Valab®-System (z. B. Hinzufügen eines neuen Auto-Expert-Tests, Anschluss eines neuen Analysegeräts, usw.).

Die von diesem Verfahren qualifizierten Punkte sind:

- die Gültigkeit der vom Valab® gelieferten Autoverifizierungsergebnisse für den/die betreffenden medizinischen Test(s)
- die korrekte Verarbeitung von dem LIS der vom Valab® gelieferten Autoverifizierungsergebnisse für den/die betreffenden medizinischen Test(s)
- die Anwendungsabnahme des Valab®-Systems durch das medizinische Labor für die Verarbeitung des/der betreffenden medizinischen Test(s)

Das Prinzip dieses Tests basiert im Wesentlichen darin, die "testspezifischer Konsultativmodus"-Option des Valab®-Systems für den/die betreffenden medizinischen Test(s) zu aktivieren. Die Befundberichte, die den/die im Konsultativmodus eingestellten Test(s) enthalten, werden sich also einer Doppelvalidierung (von Valab® und vom Biologen) unterziehen. Auf diese Weise können die Biologen die Relevanz der vom Valab® erstellten

Autoverifizierungsergebnisse für die Befundberichte überwachen, die Ergebnisse für diesen/diese Test(s) enthalten.

Dieser "testspezifische Konsultativmodus" wird vom medizinischen Labor über den Zeitraum, der für die Anwendungsabnahme des Valab®-Systems erforderlich ist, beibehalten (z. B. 1 Woche).

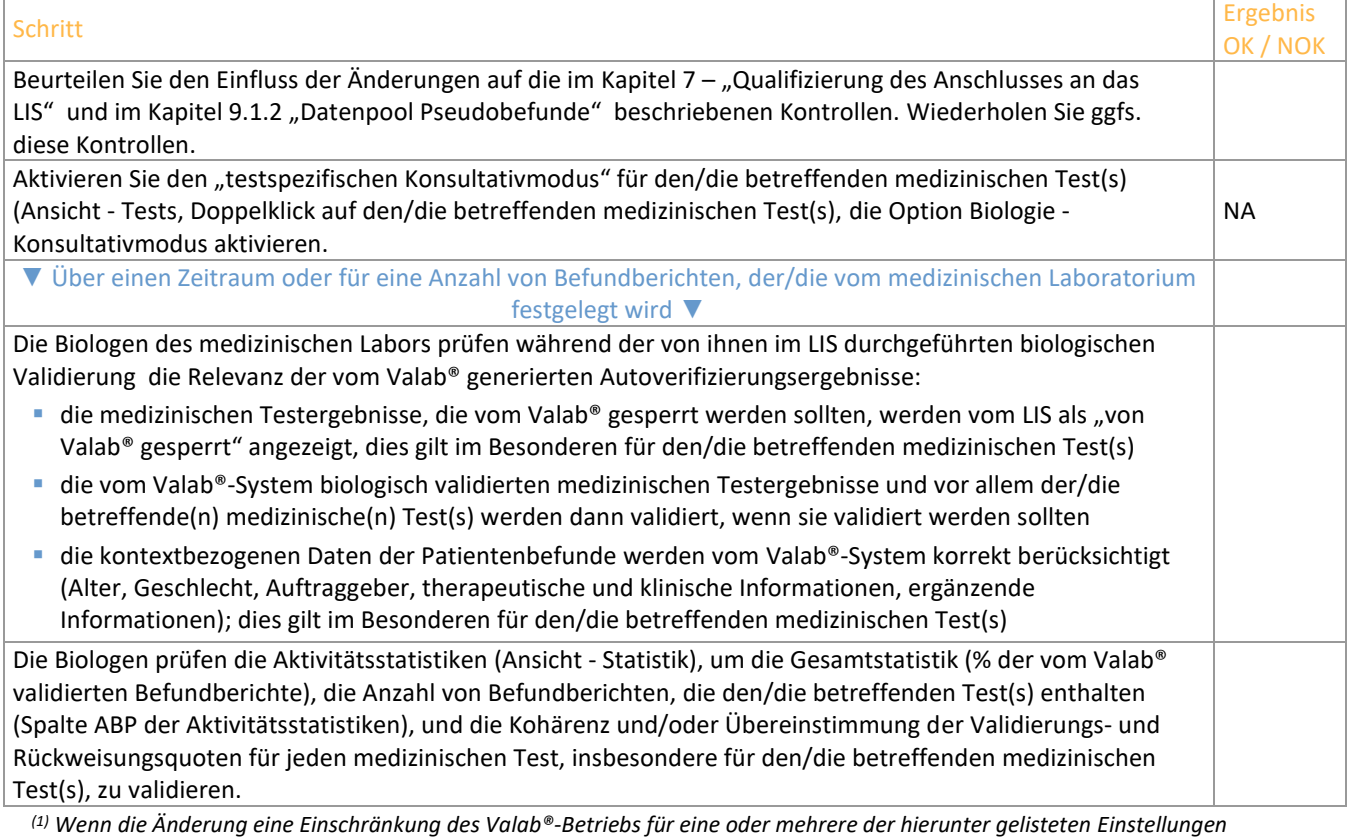

*bedeutet, und wenn das medizinische Labor das Risiko akzeptiert, Valab® weniger leistungsfähig zu machen, kann die Requalifizierung sich also auf eine einfache Kontrolle beschränken, dass es keine Eingabefehler nach der Eingabe aufgetreten sind, und dass die neuen Einstellungen den Wünschen des medizinischen Laboratoriums entsprechen:*

- *verringerter RCV-Wert*
- *Aktivierung des maximalen Deltawerts oder Verringerung*
- *Aktivierung des kritischen maximalen Deltawertes oder Verringerung*
- *Verringerung der Sensitivität*

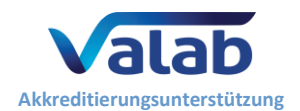

• *Einengung der Validierungsgrenzwerte für ein Ergebnis ohne vorheriges Ergebnis*

*In Bezug auf die Referenzintervalle und kritische Grenzwerte können eventuelle Nebeneffekte die interparametrischen Autoverifizierungsregeln und/oder Autoverifizierungstrends beeinträchtigen, deshalb können wir nicht garantieren, dass die Folgen systematisch einschränkend sein werden.*

### **10.2 Aufbewahrung**

Archivieren Sie eine von einer qualifizierten Person genehmigte Aufzeichnung (elektronische Datei, PDF, Hardcopy), die bestätigt, dass die vom Valab® erfolgte biologische Validierungsunterstützung erneut vom medizinischen Labor nach einer Änderung qualifiziert wurde. Diese Aufzeichnung muss insbesondere die angegebenen Aufzeichnungen für die unterschiedlichen durchgeführten Testpunkte enthalten, sowie die Beschreibung der Änderung, welche die Requalifizierung notwendig gemacht hat, die Ergebnisse des Testverfahrens und alle ggfs. nützliche Kommentare, das Datum, an dem der Test durchgeführt wurde, sowie den vollen Namen der qualifizierten Person, die den Test durchgeführt/beaufsichtigt hat.

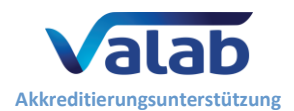

# <span id="page-17-0"></span>**11 Auswirkung auf die QMS-Dokumentation des medizinischen Labors**

# **11.1 Festlegen der Einsatzmodalitäten der Valab®-Software**

Das medizinische Labor muss in seiner QMS-Dokumentation die Art und Weise formell festlegen, in der die computergestützte Validierungssoftware des Valab® -Systems eingesetzt wird. Dafür muss das Labor vor Allem angeben, dass es die Valab® computergestützte Validierungssoftware anwendet, sowie die Betriebsbedingungen beschreiben, unter denen die Software ausgeführt wird, und die Verantwortlichkeit des Biologen sowie die Bedingungen für die Freigabegenehmigung der Befundberichte definieren.

Es ist jedenfalls wichtig daran zu erinnern, dass die Freigabe aller vom medizinischen Labor durchgeführten Befundberichte unter der Verantwortung des Biologen fällt. Hierzu gehören auch die Befunde, die mithilfe der computergestützten Validierungssoftware des Valab® -Systems erstellt wurden. In diesem Sinne werden alle vom medizinischen Labor erstellten Befundberichte als vom Biologen validiert betrachtet, und müssen mit seiner Unterschrift versehen sein (im LIS konfigurierte Vor- und Nachname und Unterschrift). Anmerkungen in der Form von "vom Expertensystem validiert" werden nicht akzeptiert.

### **11.2 Kontrollmechanismen der Valab®-Software festlegen**

Die internen Verfahren des medizinischen Laboratoriums müssen entsprechend angepasst werden, um die eingerichteten Verfahren für die Qualifizierung, Requalifizierung, Überwachung und Wartung des Valab®-Systems zu beschreiben. Die entsprechende Aufzeichnung der Ergebnisse und deren Archivierung müssen ebenfalls festgelegt werden.

Das medizinische Labor muss im entsprechenden Verfahren beschreiben, wie das Valab®-System ein- und ausgeschaltet und wie der gewünschte Betriebsmodus des Valab®-Systems ausgewählt wird, d.h. "Konsultativ" oder "Freigabe" (z. B. Rückverweis auf das vom Valab® mitgelieferte Handbuch).

Nach jeder Änderung einer Parametereinstellung im LIS muss das medizinische Labor die Notwendigkeit einer Änderung im Valab®-System (und umgekehrt im LIS) beurteilen (Einheiten, Entsprechungstabellen, usw.). Es ist wichtig, dass das medizinische Labor die internen Verfahren auf dieser Ebene anpasst.

Wenn bei der Durchführung eines Tests-/Wartungsverfahrens betriebliche Probleme erkannt werden, muss das Labor geeignete Korrekturmaßnahmen umsetzen.

### <span id="page-17-2"></span>**11.3 Aufzeichnung von allen Biologen zur Rückverfolgbarkeit der Freigabe der Verwendungsanforderungen von Valab®**

Alle Biologen, die die Valab® computergestützte Validierungssoftware benutzen, müssen sämtliche Anforderungen für ihre Verwendung freigeben. Diese Genehmigung muss zur Rückverfolgbarkeit aufbewahrt werden.

# <span id="page-17-1"></span>**12 Sensibilisierung, Schulung und Zulassung der Benutzer**

### **12.1 Die Schulung der Benutzer**

Das Laborpersonal, das mit der Valab®-Software arbeitet, muss bezüglich der Funktionsweise und dem Einsatz der Software geschult werden. In diesem Sinne werden bei der Installation des Valab® -Systems die zukünftigen Referent-Benutzer des Systems von einem Mitarbeiter von VALAB geschult.

Der Begriff "Benutzer" ist im weiteren Sinne zu verstehen und bezieht sich nicht nur auf die direkten Benutzer des Valab®-Systems (zuständiges Referent-Personal, das die Software einrichtet, prüft oder anderweitig mit ihr interagiert), sondern auf das gesamte Laborpersonal, das Befundberichte validiert, die mit dem Valab® verbundene Tests enthalten.

Auf dieser Ebene muss das medizinische Labor Vorkehrungen treffen, um die Schulungen für die Valab®- Software in das Schulungsprogramm der betroffenen Mitarbeiter aufzunehmen. Eine Schulung wird für neue Benutzer empfohlen, aber auch für bereits erfahrene Benutzer empfohlen, wenn ein Update auf eine neue Hauptversion des Valab® erfolgt. Die Nachvollziehbarkeit dieser Schulungen muss aufbewahrt werden.

### **12.2 Sensibilisierung der Benutzer**

Zusätzlich zu den Kontrollmechanismen des Valab®, die vom medizinischen Labor eingesetzt und formell festgelegt werden, muss daran erinnert werden, dass zudem eine "natürliche" Überprüfung der vom Valab® für jedes Testergebnis eines Patientenbefunds erstellten Autoverifizierungsergebnisse informell vom Biologen während seiner biologischen Validierungssitzungen innerhalb des LIS stattfindet (Anzeige der Valab®-Autoverifizierungs-Flags im LIS).

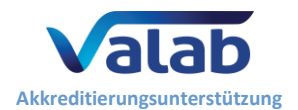

Diese informelle Überprüfung findet bei allen Befundberichte statt, wenn das Valab®-System im "Konsultativmodus" eingesetzt wird, sowie für alle nicht validierten Befundberichte, wenn das System im "Freigabemodus" eingesetzt wird.

Es ist wichtig, die Biologen auf diese informelle Überprüfung hinzuweisen.

#### **12.3 Zulassung der Benutzer**

Die Zulassung für die Benutzung des Valab® muss im QMS-Prozess des medizinische Labors für die Zulassung der Biologen vorgesehen werden (neue Mitarbeiter etc.).